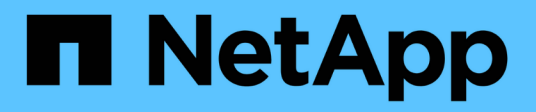

### **Erstellen benutzerdefinierter Ad-hoc-Berichte**

OnCommand Insight

NetApp April 01, 2024

This PDF was generated from https://docs.netapp.com/de-de/oncommand-insight/reporting/what-youneed-to-do-before-you-design-your-report.html on April 01, 2024. Always check docs.netapp.com for the latest.

# **Inhalt**

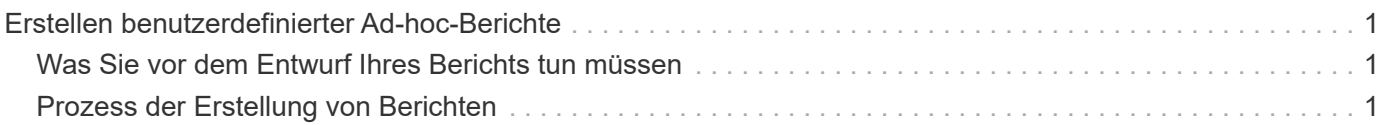

## <span id="page-2-0"></span>**Erstellen benutzerdefinierter Ad-hoc-Berichte**

Sie können die Tools zur Erstellung benutzerdefinierter Berichte verwenden. Nachdem Sie Berichte erstellt haben, können Sie sie speichern und regelmäßig ausführen. Die Ergebnisse der Berichte können automatisch per E-Mail an sich selbst und andere gesendet werden.

Die Beispiele in diesem Abschnitt veranschaulichen den folgenden Prozess, der für jedes der OnCommand Insight-Datenmodelle verwendet werden kann:

- Ermitteln einer Frage, die mit einem Bericht beantwortet werden soll
- Ermitteln der für die Ergebnisse erforderlichen Daten
- Auswählen von Datenelementen für den Bericht

### <span id="page-2-1"></span>**Was Sie vor dem Entwurf Ihres Berichts tun müssen**

Bevor Sie Ihren benutzerdefinierten Bericht erstellen, müssen Sie einige erforderliche Aufgaben ausführen. Wenn Sie diese nicht ausfüllen, können die Berichte ungenau oder unvollständig sein.

Wenn Sie beispielsweise den Gerätekennungsprozess nicht abschließen, sind die Kapazitätsberichte nicht korrekt. Oder wenn Sie die Erstellung von Annotationen (z. B. Tiers, Geschäftseinheiten und Datacenter) nicht abschließen, werden in Ihren benutzerdefinierten Berichten möglicherweise Daten nicht präzise domänenübergreifend erfasst und für einige Datenpunkte "k. A." angezeigt.

Bevor Sie Ihre Berichte entwerfen, führen Sie die folgenden Aufgaben aus:

- Konfigurieren Sie alle Datenquellen. Weitere Informationen finden Sie im *OnCommand Insight Konfigurations- und Administrationshandbuch*.
- Geben Sie Annotationen (z. B. Tiers, Datacenter und Geschäftsbereiche) auf Geräten und Ressourcen in Ihrer Umgebung ein. Vor der Berichterstellung ist es von Vorteil, dass die Annotationen stabil sind, da das OnCommand Insight Data Warehouse historische Informationen sammelt.
- Konfigurieren Sie das OnCommand Insight Data Warehouse so, dass die Daten vom OnCommand Insight-Server im ETL-Prozess (Extrahieren, Transformieren und Laden) akzeptiert werden.

### <span id="page-2-2"></span>**Prozess der Erstellung von Berichten**

Das Erstellen von Ad-hoc-Berichten umfasst mehrere Aufgaben.

- Planen Sie die Ergebnisse Ihres Berichts.
- Daten identifizieren, um Ergebnisse zu unterstützen
- Wählen Sie das Datenmodell aus (z. B. Chargeback-Datenmodell, Bestandsdatenmodell usw.), das die Daten enthält.
- Datenelemente für den Bericht auswählen.
- Optional können Sie Berichtsergebnisse formatieren, sortieren und filtern.

### **So planen Sie die Ergebnisse Ihres benutzerdefinierten Berichts**

Bevor Sie die Berichtdesign-Tools öffnen, können Sie die gewünschten Ergebnisse aus dem Bericht planen. Mit den Tools zur Erstellung von Berichten können Sie problemlos Berichte erstellen und benötigen möglicherweise keine umfangreiche Planung. Es ist jedoch sinnvoll, den Berichtsinfragesteller zu den Berichtanforderungen zu verstehen.

- Geben Sie die genaue Frage an, die Sie beantworten möchten. Beispiel:
	- Wie viel Kapazität habe ich noch übrig?
	- Wie hoch sind die Kosten für die Rückberechnung pro Geschäftsbereich?
	- Wie groß ist die Kapazität je Tier, um sicherzustellen, dass die Geschäftsbereiche auf die richtige Storage-Tier ausgerichtet sind?
	- Wie kann ich einen Strom- und Kühlungsbedarf vorhersagen? (Fügen Sie benutzerdefinierte Metadaten durch Hinzufügen von Annotationen zu Ressourcen hinzu.)
- Ermitteln Sie die Datenelemente, die Sie zur Unterstützung der Antwort benötigen.
- Identifizieren Sie die Beziehungen zwischen Daten, die in der Antwort angezeigt werden sollen. Nehmen Sie keine unlogischen Beziehungen in Ihre Frage auf, zum Beispiel "Ich möchte die Ports sehen, die sich auf die Kapazität beziehen."
- Ermitteln der für Daten erforderlichen Berechnungen
- Bestimmen Sie, welche Filtertypen erforderlich sind, um die Ergebnisse zu begrenzen.
- Bestimmen, ob aktuelle oder historische Daten verwendet werden müssen.
- Legen Sie fest, ob Sie Zugriffsberechtigungen für Berichte festlegen müssen, um die Daten auf bestimmte Zielgruppen zu beschränken.
- Ermitteln Sie, wie der Bericht verteilt werden soll. Sollte er beispielsweise per E-Mail an einen festgelegten Zeitplan gesendet oder im Bereich "Team Content Folder" enthalten sein?
- Bestimmen Sie, wer den Bericht verwalten soll. Dies kann sich auf die Komplexität des Designs auswirken.
- Erstellen Sie ein Modell des Berichts.

#### **Tipps für das Design von Berichten**

Bei der Erstellung von Berichten sind einige Tipps hilfreich.

• Legen Sie fest, ob Sie aktuelle oder historische Daten verwenden müssen.

Die meisten Berichte müssen nur über die neuesten im Data Warehouse verfügbaren Daten berichten.

- Data Warehouse bietet historische Informationen zu Kapazität und Leistung, jedoch nicht zu Bestandsdaten.
- Jeder sieht alle Daten, aber möglicherweise müssen Sie die Daten auf bestimmte Zielgruppen beschränken.

Um die Informationen für verschiedene Benutzer zu segmentieren, können Sie Berichte erstellen und Zugriffsberechtigungen für sie festlegen.

#### **Copyright-Informationen**

Copyright © 2024 NetApp. Alle Rechte vorbehalten. Gedruckt in den USA. Dieses urheberrechtlich geschützte Dokument darf ohne die vorherige schriftliche Genehmigung des Urheberrechtsinhabers in keiner Form und durch keine Mittel – weder grafische noch elektronische oder mechanische, einschließlich Fotokopieren, Aufnehmen oder Speichern in einem elektronischen Abrufsystem – auch nicht in Teilen, vervielfältigt werden.

Software, die von urheberrechtlich geschütztem NetApp Material abgeleitet wird, unterliegt der folgenden Lizenz und dem folgenden Haftungsausschluss:

DIE VORLIEGENDE SOFTWARE WIRD IN DER VORLIEGENDEN FORM VON NETAPP ZUR VERFÜGUNG GESTELLT, D. H. OHNE JEGLICHE EXPLIZITE ODER IMPLIZITE GEWÄHRLEISTUNG, EINSCHLIESSLICH, JEDOCH NICHT BESCHRÄNKT AUF DIE STILLSCHWEIGENDE GEWÄHRLEISTUNG DER MARKTGÄNGIGKEIT UND EIGNUNG FÜR EINEN BESTIMMTEN ZWECK, DIE HIERMIT AUSGESCHLOSSEN WERDEN. NETAPP ÜBERNIMMT KEINERLEI HAFTUNG FÜR DIREKTE, INDIREKTE, ZUFÄLLIGE, BESONDERE, BEISPIELHAFTE SCHÄDEN ODER FOLGESCHÄDEN (EINSCHLIESSLICH, JEDOCH NICHT BESCHRÄNKT AUF DIE BESCHAFFUNG VON ERSATZWAREN ODER -DIENSTLEISTUNGEN, NUTZUNGS-, DATEN- ODER GEWINNVERLUSTE ODER UNTERBRECHUNG DES GESCHÄFTSBETRIEBS), UNABHÄNGIG DAVON, WIE SIE VERURSACHT WURDEN UND AUF WELCHER HAFTUNGSTHEORIE SIE BERUHEN, OB AUS VERTRAGLICH FESTGELEGTER HAFTUNG, VERSCHULDENSUNABHÄNGIGER HAFTUNG ODER DELIKTSHAFTUNG (EINSCHLIESSLICH FAHRLÄSSIGKEIT ODER AUF ANDEREM WEGE), DIE IN IRGENDEINER WEISE AUS DER NUTZUNG DIESER SOFTWARE RESULTIEREN, SELBST WENN AUF DIE MÖGLICHKEIT DERARTIGER SCHÄDEN HINGEWIESEN WURDE.

NetApp behält sich das Recht vor, die hierin beschriebenen Produkte jederzeit und ohne Vorankündigung zu ändern. NetApp übernimmt keine Verantwortung oder Haftung, die sich aus der Verwendung der hier beschriebenen Produkte ergibt, es sei denn, NetApp hat dem ausdrücklich in schriftlicher Form zugestimmt. Die Verwendung oder der Erwerb dieses Produkts stellt keine Lizenzierung im Rahmen eines Patentrechts, Markenrechts oder eines anderen Rechts an geistigem Eigentum von NetApp dar.

Das in diesem Dokument beschriebene Produkt kann durch ein oder mehrere US-amerikanische Patente, ausländische Patente oder anhängige Patentanmeldungen geschützt sein.

ERLÄUTERUNG ZU "RESTRICTED RIGHTS": Nutzung, Vervielfältigung oder Offenlegung durch die US-Regierung unterliegt den Einschränkungen gemäß Unterabschnitt (b)(3) der Klausel "Rights in Technical Data – Noncommercial Items" in DFARS 252.227-7013 (Februar 2014) und FAR 52.227-19 (Dezember 2007).

Die hierin enthaltenen Daten beziehen sich auf ein kommerzielles Produkt und/oder einen kommerziellen Service (wie in FAR 2.101 definiert) und sind Eigentum von NetApp, Inc. Alle technischen Daten und die Computersoftware von NetApp, die unter diesem Vertrag bereitgestellt werden, sind gewerblicher Natur und wurden ausschließlich unter Verwendung privater Mittel entwickelt. Die US-Regierung besitzt eine nicht ausschließliche, nicht übertragbare, nicht unterlizenzierbare, weltweite, limitierte unwiderrufliche Lizenz zur Nutzung der Daten nur in Verbindung mit und zur Unterstützung des Vertrags der US-Regierung, unter dem die Daten bereitgestellt wurden. Sofern in den vorliegenden Bedingungen nicht anders angegeben, dürfen die Daten ohne vorherige schriftliche Genehmigung von NetApp, Inc. nicht verwendet, offengelegt, vervielfältigt, geändert, aufgeführt oder angezeigt werden. Die Lizenzrechte der US-Regierung für das US-Verteidigungsministerium sind auf die in DFARS-Klausel 252.227-7015(b) (Februar 2014) genannten Rechte beschränkt.

#### **Markeninformationen**

NETAPP, das NETAPP Logo und die unter [http://www.netapp.com/TM](http://www.netapp.com/TM\) aufgeführten Marken sind Marken von NetApp, Inc. Andere Firmen und Produktnamen können Marken der jeweiligen Eigentümer sein.